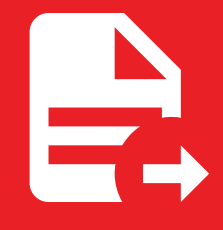

MkDocs Exporter 5.3.1

# Setting up buttons

## Setting up buttons

You can define custom buttons at the top of your pages.

#### Н **Try it out**

A custom button is featured on this page, check it out!

### Configuration

This feature is provided by the exporter-extras plugin, you'll need to add it to your list of plugins:

```
plugins:
  - exporter
  - exporter-extras
```
You can find the configuration reference [here](https://adrienbrignon.github.io/mkdocs-exporter/reference/configuration/extras/).

#### Usage

#### Adding a download button

This example will add a download button at the top of all pages that have a corresponding PDF document:

```
plugins:
  - exporter-extras:
     buttons:
        - title: Download as PDF
          icon: material-file-download-outline
          enabled: !!python/name:mkdocs_exporter.plugins.pdf.button.enabled
          attributes:
            href: !!python/name:mkdocs_exporter.plugins.pdf.button.href
            download: !!python/name:mkdocs_exporter.plugins.pdf.button.download
```
The functions referenced in this configuration are provided by the **MkDocs Exporter** plugin.

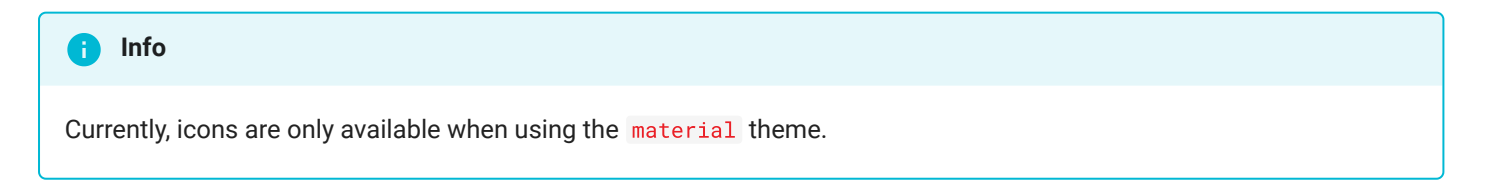

#### Defining a dynamic button

As you've seen in the previous example, you can use Python functions to resolve button's attributes dynamically. Let's write a button that when clicked, it starts a search on Google with the current page's title as query.

First of all, let's write the function that will return the button's href attribute:

```
from urllib.parse import urlencode
from mkdocs_exporter.page import Page
def href(page: Page, **kwargs) -> str:
 """The button's 'href' attribute."""
  return 'https://google.com/search' + urlencode({q: page.title})
```
Then, we can define the button and specify the path to the previously defined function (assuming it has been saved under the my\_module module, in button.py ):

```
plugins:
  - exporter-extras:
    buttons:
       - title: Search on Google
         icon: material-google
         attributes:
           href: !!python/name:my_module.button.href
```
Rinse and repeat, you can use this method for any property of a button.

#### Adding button on a specific page

You can also use the buttons meta tag to define buttons on a per-page basis. Here's the configuration currently used by this page:

```
---
buttons:
  - title: I'm Feeling Lucky
   icon: material-star-outline
   attributes:
     class: md-content__button md-icon md-icon-spin
     href: https://www.youtube.com/watch?v=dQw4w9WgXcQ
     target: _blank
---
# Setting up buttons
[...]
```
# MkDocs Exporter